# **APLIKASI PENGOLAHAN DATA SERTIFIKAT SURAT KETERANGAN RETRIBUSI ALAT PEMADAM KEBAKARAN PADA BADAN PENANGGULANGAN BENCANA DAERAH PEMERINTAHAN KOTA SAMARINDA BERBASIS WEB**

#### **Rizky Yolandinatha Kusumah**

Jurusan Manajemen Informatika, STMIK Widya Cipta Dharma Jl. M. Yamin No. 25 Samarinda – Kalimantan Timur – 75123 Yolandinatha@yahoo.com

# **ABSTRAK**

Aplikasi pengolahan data sertifikat surat keterangan retribusi alat pemadam kebakaran berbasis *web* pemerintahan kota samarinda merupakan sistem yang dibangun untuk proses pengolahan data sertifikat berupa *input* data nama, tanggal, jenis usaha, alamat, jumlah unit,serta masa berlaku. Penelitian ini dilakukan pada kantor dinas badan penanggulangan bencana daerah pemerintahan kota samarinda yang berlokasi di kota samarinda dengan metode penelitian yaitu metode pengumpulan data, studi lapangan, studi pustaka, analisis kebutuhan, desain sistem, dan implementasi sistem.

Pada penelitian ini telah dibuat untuk aplikasi pengolahan data sertifikat surat keterangan retribusi alat pemadam kebakaran berbasis *web* dengan desain sistem menggunakan *flowchart, site map*, dan desain. Sistem yang dibangun beroperasi pada sistem operasi *windows.* Dari hasil implementasi sistem disimpulkan bahwa dengan penggunaan *software* dapat membantu dalam proses pendataan sertifikat dikantor dinas badan penanggulangan bencana daerah kota samarinda. Serta penulis memberikan saran agar kantor dinas BPBD kota samarinda untuk membuat koneksi jaringan komputer ke masing-masing bagian untuk memudahkan pengolahan data.

*Kata Kunci:* Aplikasi *Web*, Pengolahan Data, Dinas Badan Penanggulangan Bencana Daerah Kota Samarinda.

#### **1. PENDAHULUAN**

Seiring kemajuan ilmu pengetahuan dan teknologi saat ini, kini komputer digunakan dalam berbagai aktifitas dan pekerjaan pada instansi-instansi pemerintah maupun swasta, komputer semakin sangat diperlukan dalam menyelesaikan segala pekerjaan yang ada karena mengingat keefisienan dan keakuratannya dalam segala hal, sehingga membuat komputer banyak diminati oleh orang.

Semakin pesatnya perkembangan dunia teknolgi dan informasi saat ini khususnya dalam dunia pendidikan perlu adanya kesiapan sumber daya yang berkualitas, seperti penggunaan perangkat keras dan perangkat lunak yang disertai fasilitas yang memadai.

Salah satu permasalahan yang dialami oleh badan penanggulangan bencana daerah (BPBD) pemerintahan kota samarinda adalah dalam proses pengolahan datasertifikat surat keterangan retribusi daerah (SKRD) dimana pegawai masih melakukan proses pengolahan data secara manual, dengan tidak adanya suatu aplikasi yang digunakan untuk mempercepat proses pengolahan data tentunya akan memrlukan waktu yang cukup lama dalam memproses data tersebut. Mencoba menawarkan sebuah solusi yaitu dengan membangu sebuah *website* dan aplikasi pengolahan data sertifikat surat keterangan retribusi alat pemadam kebakaran. Selain itu aplisaksi ini

akan dibangun dengan berbasis *website*, diharapkan dengan adanya *website* pengolahan data sertifikat surat keterangan retribusi alat pemadam kebakaran ini dapat memberikan kemudahan kepada pegawai karena dalam prpses pengolahan datanya tidak memerlukan waktu yang sangat lama.

Berdasarkan pada permaslahan-permasalahan diatas, dalam dal ini penulis mencoba menyusun sebuah tugas akhir dengan membuat sebuah *website* dengan judul "Aplikasi Pengolahan Data Sertifikat Surat Keterangan Retribusi Alat Pemadam Kebakaran Pada Badan Penanggulangan Bencana Daerah Pemerintahan Kota Samarinda Berbasis *Web*". Dengan dibangun dan diterapkan website tersebut sehingga diharapkan dapat membantu meringankan tugas dari pegawai dalam mempercepat proses pengolahan data sertifikat surat keterangan retribusi alat pemedam kebakaran.

#### **2. RUANG LINGKUP PENELITIAN**

Permasalahan difokuskan pada :

- 1. Pada penelitian ini hanya menitik beratkan pada proses pengolahan data sertifikat surat keterangan retribusi alat pemadam kebakaran.
- 2. Tidak membahas masalah pembayaran.
- 3. Rekap data sertifikat dapat dilihat perbulan maupun pertahun.

### **3. BAHAN DAN METODE**

Bahan-bahan yang digunakan dalam pembuatan Aplikasi Pengolahan Data Sertifikat Surat Keterangan Retribusi Alat Pemadam Kebakaran Berbasis Web ini antara lain :

### **3.1 XAMPP**

Menurut Arief Ramadhan (2006) XAMPP sebuah tool yang menyediakan beberapa perangkat lunak ke dalam satu buah paket. Dengan menginstal XAMPP. Anda tidak perlu lagi melakukan instalasi dan konfigurasi *web server Apache*, PHP dan MySQL secara manual. XAMPP akan menginstalasi dan mengonfirgurasinya secara otomatis untuk anda.

| ແ                               |                          | <b>XAMPP Control Panel</b>                                       |       | Service                                            | SCM           |
|---------------------------------|--------------------------|------------------------------------------------------------------|-------|----------------------------------------------------|---------------|
| Modules                         |                          |                                                                  |       |                                                    | <b>Status</b> |
| <b>Svc</b>                      | Apache                   | Running                                                          | Stop  | Admin.                                             | Refresh       |
| Svc                             | MySql                    | Running                                                          | Stop  | Admin.                                             | Explore       |
| Svc                             | FileZilla                |                                                                  | Start | Admin.                                             | Help          |
| Svc                             | Mercury                  |                                                                  | Start | Admin                                              | Exit          |
|                                 |                          | Windows 6.1 Build 7600 Platform 2<br>Current Directory: D:\xampp |       | Install(er)) Directory: No installer package found |               |
| Status Check OK<br>Busy<br>Busy | Apache started [Port 80] |                                                                  |       |                                                    |               |

**Gambar 3.1 Tampilan Kerja XAMPP**

# **3.2 Sublime**

Sublime Text adalah teks editor berbasis Python, sebuah teks editor yang elegan, kaya akan fitur, crossplatform, mudah dan simpel yang cukup terkenal di kalangan pengembang, penulis, dan desainer..

| 000                                                                                                    |                                                                                                    | Package Control.py                                                                                                    |                     |  |
|----------------------------------------------------------------------------------------------------|----------------------------------------------------------------------------------------------------|----------------------------------------------------------------------------------------------------|---------------------|--|
|                                                                                                    | Package Control.py<br>Main sublime-menu                                                                                                    | Default.sublime-commands x<br>example-packages.ison x                                                                                                    |                     |  |
| 101<br>102<br>103<br>184<br>105<br>186<br>107<br>108<br>109<br>110<br>111<br>112<br>113<br>114<br>115<br>116<br>117<br>118<br>119<br>120<br>121<br>122<br>123<br>124 | def get packages(self, repo):<br>self.fetch_channel()<br>self.channel info == False:<br><b>AP</b><br>recurs Facse<br>return Paise<br>return Patse<br>$output = \{\}$<br>for package<br>$copy = package.copy()$<br>platforms = copy['platforms'].keys()<br>sublime.platform() in platforms:<br>copy['downloads'] =<br>elit * in platforms:<br>copy['downloads'] =<br>etse:<br>copy['platforms']<br>$copy['url'] = copy['homepage']$<br>copy ['homepage'] | self.channel_info.get('packages', False) == False:<br>self.channel_info['packages'].get(repo, False) == False:<br>self.channel_info['packages'][repo]:<br>copy['platforms'][sublime.platform()]<br>copy['platforms']['*'] |                     |  |
|                                                                                                    | INSERT MODE Line 1, Column 1                                                                                                    |                                                                                                    | Snares: 4<br>Python |  |

**Gambar 3.2 Tampilan Sublime**

### **3.3 Web Browser**

Menurut Wardana (2012), web *browser* adalah suatu program yang digunakan untuk membaca kode HTML yang kemudian menerjemahkan kedalam bentuk visual. Beberapa contoh *web browser* adalah, *Explorer, firefox, opera, Google Crome, Safari* dan lain-lain.

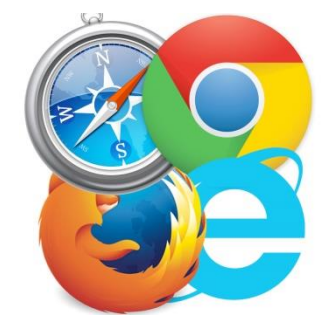

**Gambar 3.3 Tampilan Web Browser**

#### **3.4** *Flowchart*

Menurut Jogiyanto (2006) "Bagan alir (Flowchart) adalah bagan (chart) yang menunjukkan alir (flow) didalam program atau prosedur system secara logika. "Selain itu, bagan alir merupakan program (program flowchart) merupakan bagan alir yang mirip dengan bagan alir system, yaitu untuk menggambarkan prosedur didalam system".

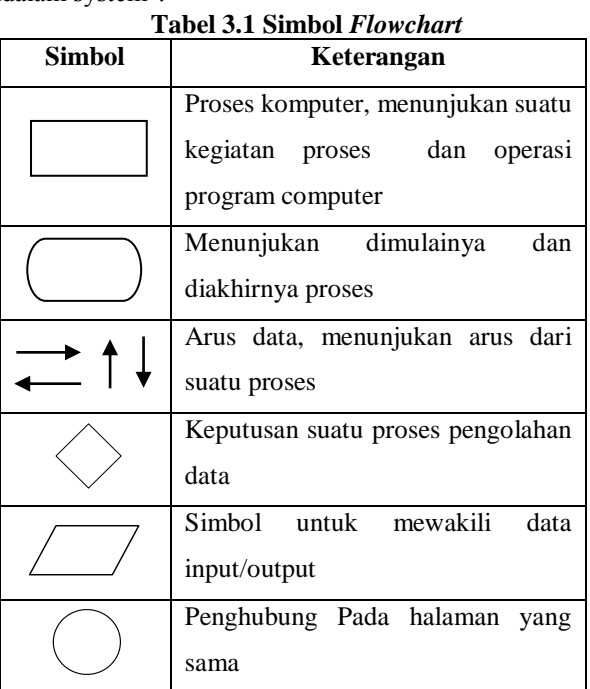

(Sumber : Jogiyanto HM, (2006). Analisa dan Desain Sistem Informasi)

### **4. RANCANGAN SISTEM/APLIKASI**

1. *Flowchart System Administraror Aplikasi Pengolahan Data Sertifikat Surat Keterangan Retribusi Alat Pemadam Kebakaran*

Gambar 4.1 Menjelaskan gambaran alur sistem *administrator*, program mulai dari halaman *login* dengan menginputkan *username* dan *password*, selanjutnya program melakukan validasi apakah *username* dan *password* yang diinputkan valid atau tidak. Jika valid maka akan langsung ke halaman *administrator* dan melakukan proses manajemen data lalu slesai atau keluar, tapi jika *username* dan *password* tidak valid maka akan kembali ke menu *login*.

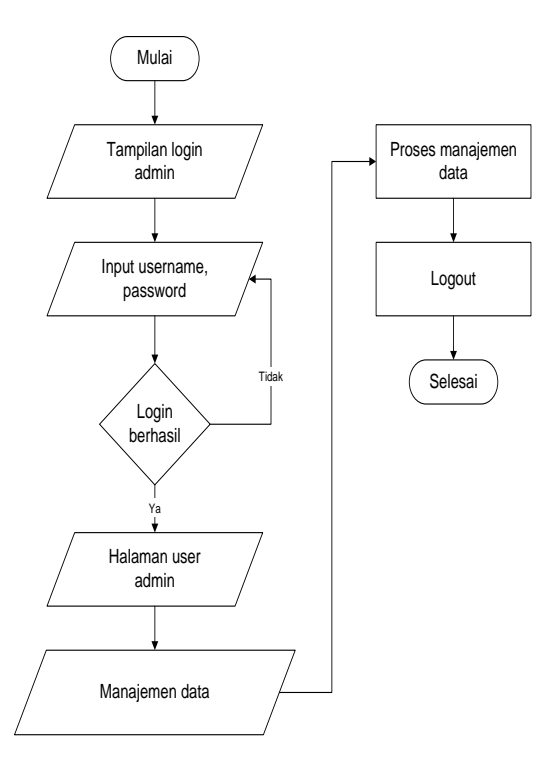

**Gambar 4.1** *Flowchart* **Sistem** *Administrator*

#### 2. *Site Map*

Gambar 4.2 merupakan peta situs atau site map untuk website pengolahan data sertifikat surat keterangan retribusi alat pemadam kebakaran pada badan penanggulangan bencana daerah pemerintahan kota samarinda yang terbagi dari halaman utama yaitu administrasi (*back end*) dan *user* (*front end*) yang dibagi dalam sub menu pada *administrator* : *login*, menu, berita, galeri, pesan, data sertifikat dan *logout*. Dalam tampilan *user* : beranda, profil, berita, pendaftaran dan lokasi.

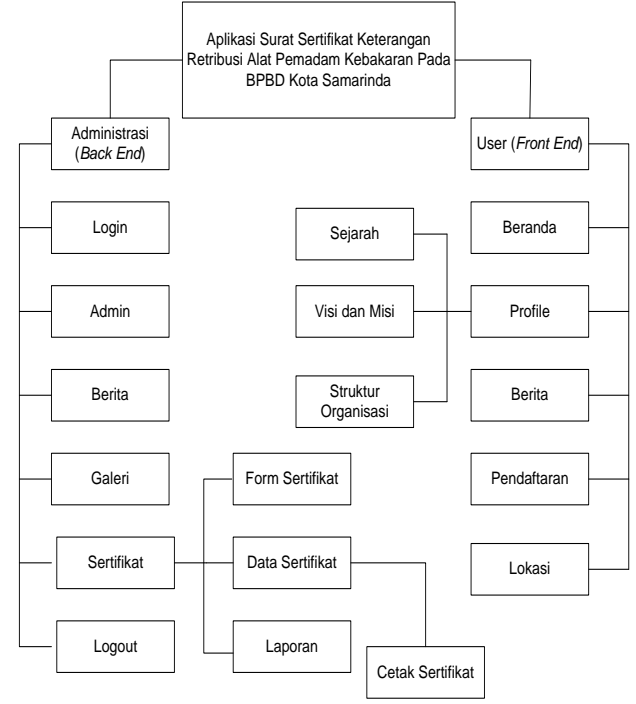

**Gambar 4.2** *Site Map*

### **5. IMPLEMENTASI**

Implementasi merupakan tahapan pelaksanaan dari tahap perancangan dimana rancangan yang ada dibuat menjadi sebuah sistem yang nyata dan biasa digunakan.

### **5.1 Struktur** *Database*

1. Tabel Admin

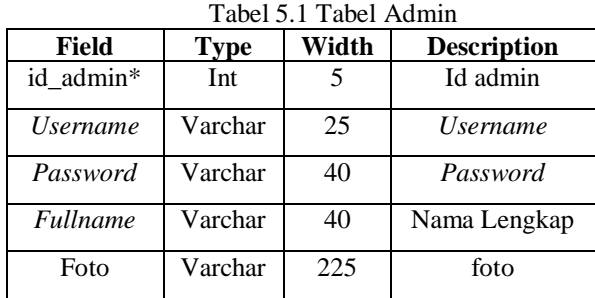

2. Tabel Berita

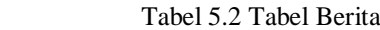

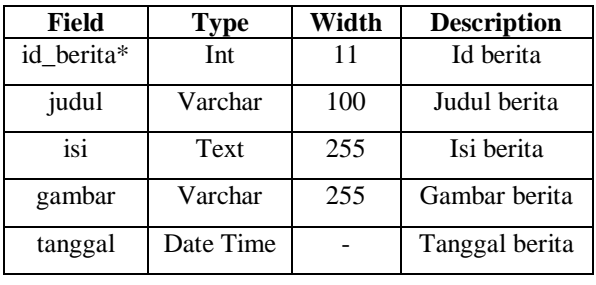

3. Tabel Galeri

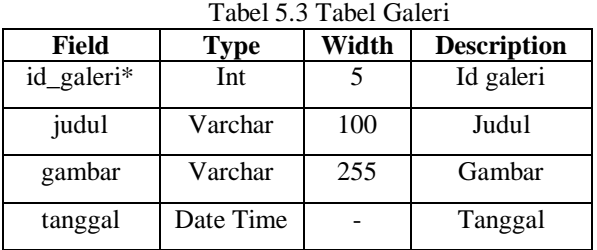

4. Tabel Sertifikat

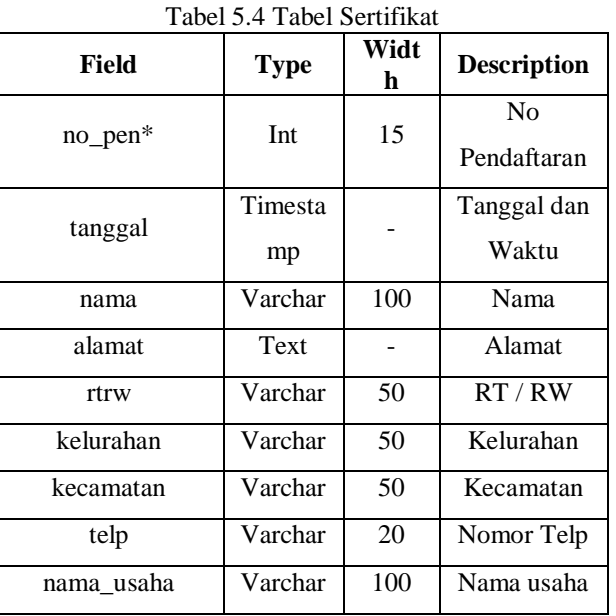

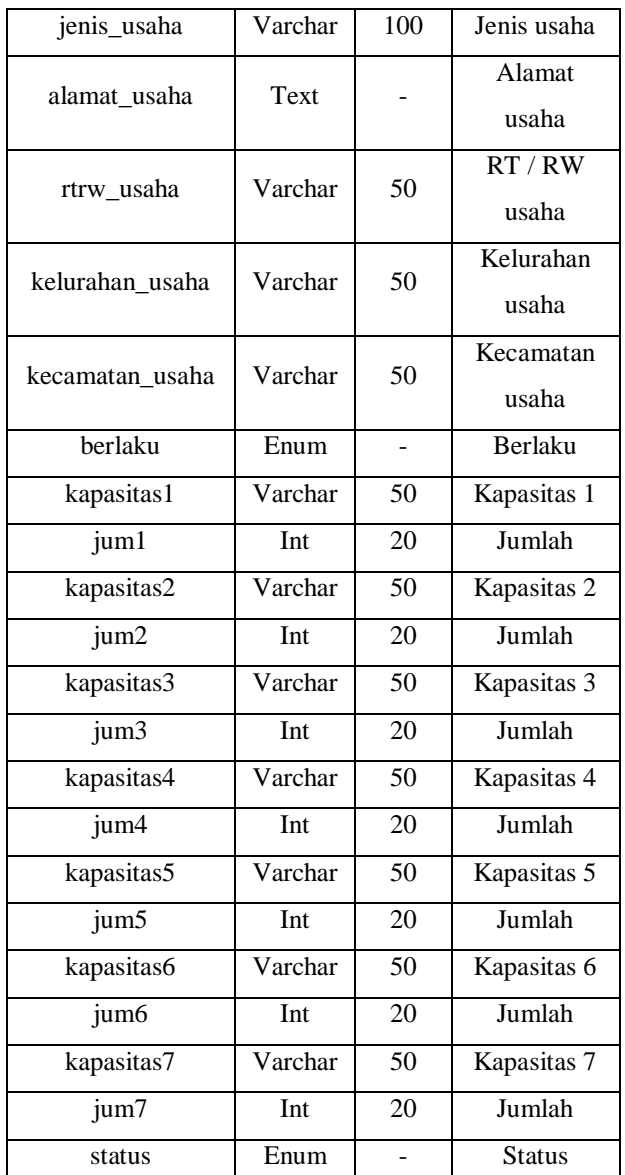

### **5.2 Tampilan Aplikasi**

Implementasi dari program merupakan kelanjutan dari tahap perancangan sehingga menjadi sebuah sistem/aplikasi yang nyata dan bisa digunakan seperti membuat desain *form* aplikasi, data *query*, dan daftar keluaran.

### **5.2.1 Halaman** *Front-End*

1. Tampilan Halaman Beranda

Gambar 5.1 Dihalaman beranda atau halaman utama pengunjung ini terdapat menu dibagian *header*. Menu tersebut yaitu : *home*, profil (sejarah, visi dan misi, struktur organisasi), berita, pendaftaran dan lokasi. Selain itu juga terdapat *slide banner* dan bagian bawah *website* terdapat *footer* yang berisi informasi beberapa kontak BPBD kota samarinda. Untuk menu profil dan berita, pengunjung dapat mengklik menu tersebut dan kemudian akan tetap ke bagian beranda namun akan terarahkan kebagian yang pengunjung klik. Untuk *detail* berita dapat

mengklik baca selengkapnya dan dihalaman *detail* berita terdapat galeri. Untuk halaman pendaftaran dan lokasi jika di klik akan terpindah kehalaman pendaftaran dan lokasi itu sendiri. Halaman tersebut dapat dilihat pada gambar 5.1.

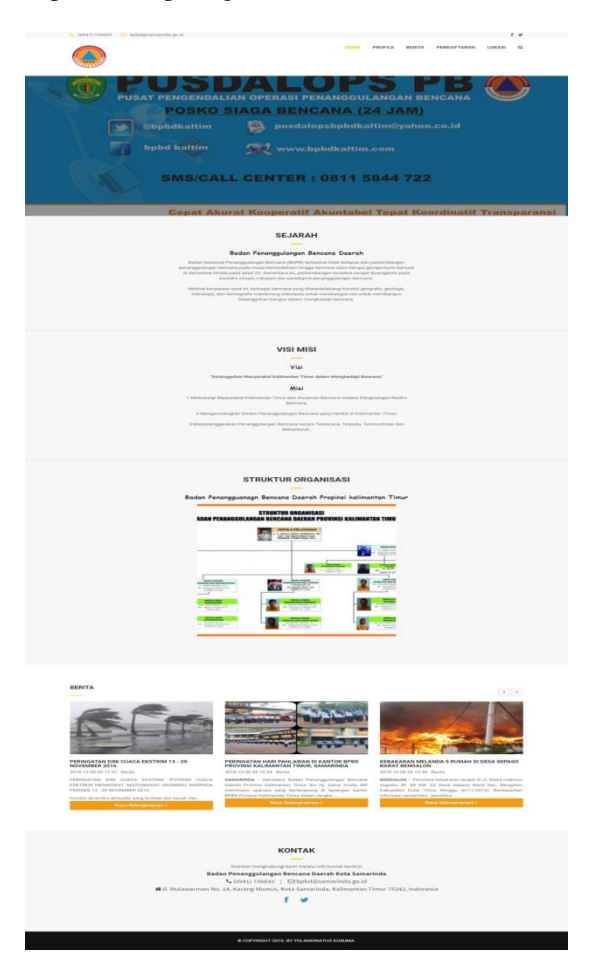

**Gambar 5.1 Halaman Beranda**

2. Tampilan Halaman *Detail* Berita

Gambar 5.2 Halaman *detail* berita merupakan halaman isi berita yang lengkap, pengunjung dapat melihat halaman *detail* berita ketika mengklik baca selengkapnya dihalaman *home*. Dihalaman berita ini juga terdapat galeri. Halaman *detail* berita dapat dilihat pada gambar 5.2

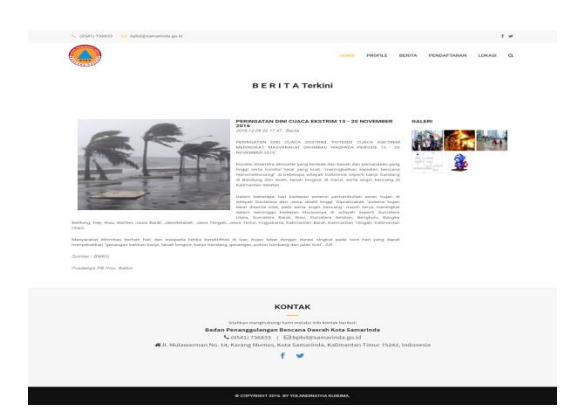

**Gambar 5.2 Halaman** *Detail* **Berita**

### 3. Tampilan Halaman Pendaftaran

Gambar 5.3 Halaman pendaftaran merupakan halaman form data sertifikat yang diisikan langsung secara online, oleh pengunjung yang ingin membuat sertifikat. Halaman pendaftaran dapat dilihat pada gambar 5.3.

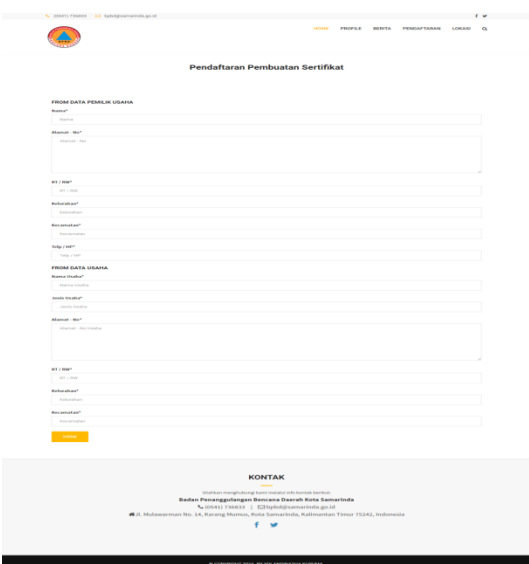

**Gambar 5.3 Halaman Pendaftaran**

4. Tampilan Halaman Nomor Pendaftaran

Gambar 5.4 Halaman nomor pendaftaran ini akan tampil ketika pengunjung telah menginputkan data *form* pembuatan sertifikat di halaman pendaftaran. Pengunjung akan mendapatkan nomor pendaftaran yang nantinya akan diberikan ke petugas di kantor BPBD kota samarinda. Halaman nomor pendaftaran dapat dilihat pada gambar 5.4.

|                                                                                                    | L (0541) 736833 E bpbd@samarinda.go.id          | N                                                                                                    |  |  |  |  |  |
|----------------------------------------------------------------------------------------------------|-------------------------------------------------|----------------------------------------------------------------------------------------------------|--|--|--|--|--|
|                                                                                                    |                                                 | HOME<br>PROFILE BERITA<br><b>PENDAFTARAN</b><br>$\alpha$<br>LOKASI                                                                |  |  |  |  |  |
| No Pendaftaran Anda adalah SR000003<br>Silahkan datang langsung ke kantor BPBD Kota Samarinda untuk melakukan pembuatan sertifikat dan pemesanan serta pembayaran. Jangan Lupa untuk mencatat dan memberikan langsung No. |                                                 |                                                                                                    |  |  |  |  |  |
|                                                                                                    |                                                 | Pendaftaran Anda kepada petugas. Terima Kasih                                                                                     |  |  |  |  |  |
|                                                                                                    | RINCIAN JENIS DAN BIAYA ALAT PEMADAM KEBAKARAN: |                                                                                                    |  |  |  |  |  |
|                                                                                                    |                                                 |                                                                                                    |  |  |  |  |  |
| No.                                                                                                    | Kapasitas APAR/APAB                             | Tarif / Tahun                                                                                                    |  |  |  |  |  |
| $\mathbf{1}$                                                                                                    | 1 Kg - 4,5 Kg                                   | Rp. 10.000,-                                                                                                    |  |  |  |  |  |
| $\overline{1}$                                                                                                    | 5 Kg - 10 Kg                                    | Rp. 12.000,-                                                                                                    |  |  |  |  |  |
| 3                                                                                                    | 11 Kg - 15 Kg                                   | Rp. 15.000,-                                                                                                    |  |  |  |  |  |
| $\pmb{4}$                                                                                                    | 16 Kg - 20 Kg                                   | Rp. 20.000,-                                                                                                    |  |  |  |  |  |
| 5                                                                                                    | 21 Kg - 25 Kg                                   | Rp. 25.000,-                                                                                                    |  |  |  |  |  |
| Ġ                                                                                                    | 26 Kg - 05 Kg                                   | Rp. 30.000,-                                                                                                    |  |  |  |  |  |
| ī                                                                                                    | 51 Kg Keatas                                    | Rp. 50.000,-                                                                                                    |  |  |  |  |  |
|                                                                                                    |                                                 |                                                                                                    |  |  |  |  |  |
|                                                                                                    |                                                 |                                                                                                    |  |  |  |  |  |
|                                                                                                    |                                                 |                                                                                                    |  |  |  |  |  |
|                                                                                                    |                                                 | <b>KONTAK</b>                                                                                                    |  |  |  |  |  |
|                                                                                                    |                                                 |                                                                                                    |  |  |  |  |  |
|                                                                                                    |                                                 | Slahkan menghubungi kami melalui info kontak berikut:                                                                             |  |  |  |  |  |
|                                                                                                    |                                                 | Badan Penanggulangan Bencana Daerah Kota Samarinda                                                                                |  |  |  |  |  |
|                                                                                                    |                                                 | ↓(0541) 736833   ⊙bpbd@samarinda.go.id<br>#Jl. Mulawarman No. 14, Karang Mumus, Kota Samarinda, Kalimantan Timur 75242, Indonesia |  |  |  |  |  |
|                                                                                                    |                                                 |                                                                                                    |  |  |  |  |  |
|                                                                                                    |                                                 |                                                                                                    |  |  |  |  |  |
|                                                                                                    |                                                 |                                                                                                    |  |  |  |  |  |
|                                                                                                    |                                                 |                                                                                                    |  |  |  |  |  |
|                                                                                                    |                                                 |                                                                                                    |  |  |  |  |  |
|                                                                                                    |                                                 | @ COPYRIGHT 2016. BY YOLANDINATHA KUSUMA                                                                                          |  |  |  |  |  |

**Gambar 5.4 Halaman Nomor Pendaftaran**

### 5. Tampilan Halaman Lokasi

Gambar 5.5 Halaman lokasi adalah halaman yang berisi peta yang menunjukkan alamat atau lokasi badan penanggulangan bencana daerah kota samarinda. Peta ini di ambil dari *google maps* dapat dilihat pada gambar 5.5.

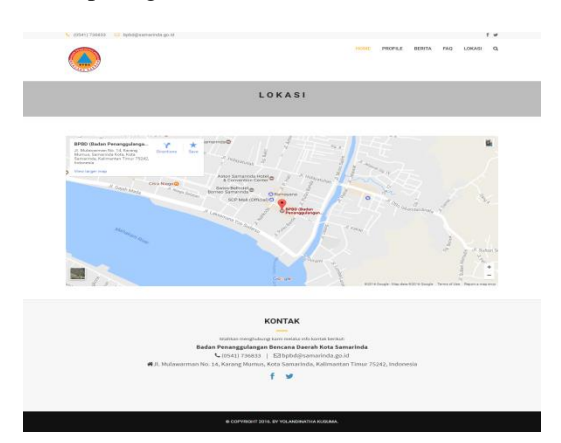

**Gambar 5.5 Halaman Lokasi**

### **5.2.2 Halaman** *Back-End*

6. Tampilan Halaman *Login Administrasi*

Gambar 5.6 Halaman *login administrasi* ini berfungsi untuk *login admin* masuk kedalam halaman *admin*, halaman ini digunakan oleh *admin* yang mempunyai hak akses pada *website* pengolahan data sertifikat surat keterangan retribusi alat pemadam kebakaran. Dapat dilihat pada gambar 5.6.

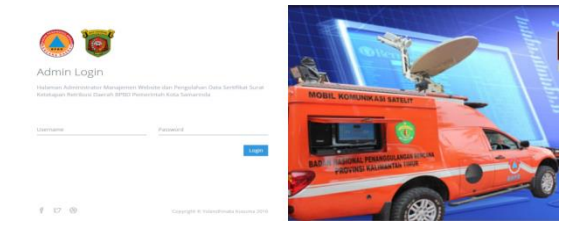

**Gambar 5.6. Halaman** *Login Administrasi*

## 7. Tampilan Halaman *Dasboard*

Gambar 5.7 Halaman ini merupakan halaman utama *administrator* yang mana didalamnya terdapat beberapa menu utama. Yang terdiri dari *admin*, berita, galeri dan sertifikat. Dapat dilihat gambar 5.7.

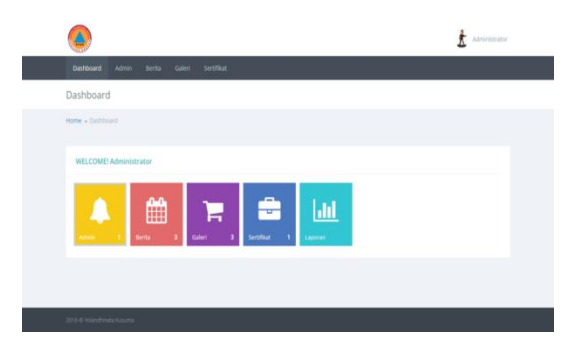

**Gambar 5.7. Halaman** *Dasboard*

### 8. Tampilan Halaman Data *Admin*

Gambar 5.8. Halaman ini merupakan halaman *view* data *admin*. Disini *admin* dapat melihat dan menghapus data *admin*. Dapat dilihat gambar 5.8.

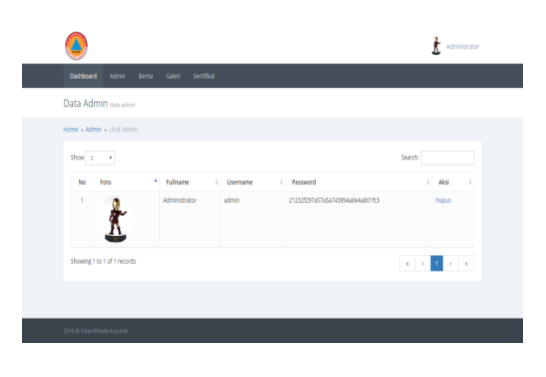

**Gambar 5.8. Halaman** *Admin*

9. Tampilan Halaman Data Berita

Gambar 5.9 Halaman ini merupakan halaman data berita dimana *admin* dapat mengelola berita. Melihat menghapus dan meng*edit* data berita. Dapat dilihat pada gambar 5.9.

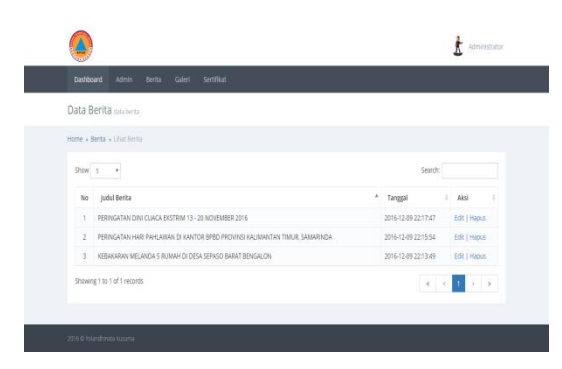

**Gambar 5.9. Halaman Data Berita**

10. Tampilan Halaman Data Galeri

Gambar 5.10 Halaman ini merupakan halaman data galeri dimana *admin* dapat mengelola data galeri. *Admin* dapat melihat, meng*edit* dan menghapus data galeri. Dapat dilihat pada gambar 5.10.

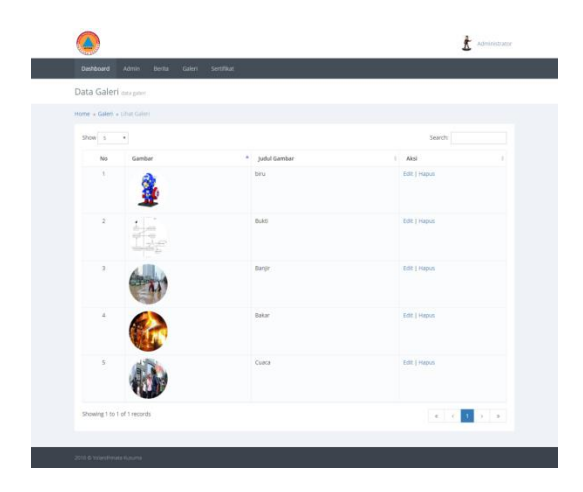

**Gambar 5.10. Halaman Data Galeri**

# 11. Tampilan Halaman *Form* Sertifikat

Gambar 5.11 Halaman ini merupakan halaman *form* sertifikat. Disini *admin* meng*input*kan data pemilik usaha dan data-data usaha, dari nama usaha, jenis usaha, alamat usaha dan masa berlaku dari sertifikat retribusi alat pemadam kenakaran tersebut. Dapat dilihat pada gambar 5.11.

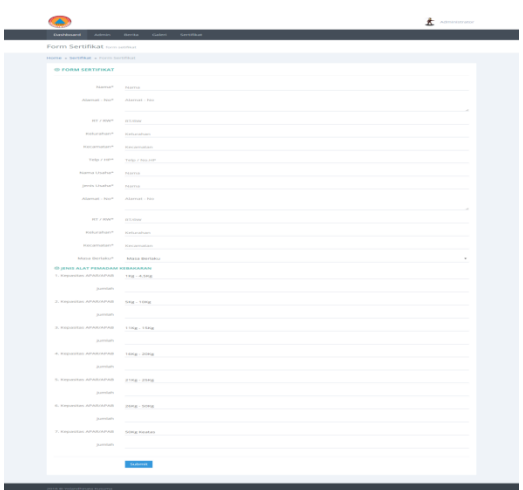

**Gambar 5.11. Halaman** *Form* **Sertifikat**

#### 12. Tampilan Halaman Data Sertifikat

Ē.

Gambar 5.12 Halaman ini merupakan halaman data sertifikat dimana *admin* dapat melihat data sertifikat. Memvalidasi status pembayaran. Melihat *detail* data sertifikat, meng*edit* dan menghapus data sertifikat. Dapat dilihat pada gambar 5.12.

| <b>Darfrössand</b> | <b>Berths</b><br><b>Admin.</b>                 | <b>Service</b><br><b>Galeri</b> |                       |                     |                           |                  |                        |  |
|--------------------|------------------------------------------------|---------------------------------|-----------------------|---------------------|---------------------------|------------------|------------------------|--|
|                    | Data Sertifikat ana wetter                     |                                 |                       |                     |                           |                  |                        |  |
|                    | interior a Gertifikan a Cittad Data Servitikan |                                 |                       |                     |                           |                  |                        |  |
| $5200 - 1$         | ٠                                              |                                 |                       |                     |                           | Search:          |                        |  |
| <b>No</b>          | No Pendaftaran                                 | <b>Tengani dan Waktu</b>        | Name                  | Nama Usaha          | <b>Status Bayer</b>       |                  | Action                 |  |
| $\mathbb{R}$       | SR000001                                       | 2017-01-19 00:14:05             | M. Ridwan Dwl Septian | Warszrik Lip Normal | Sature Gazer v. 3         |                  | Detail   Edit   Hapon  |  |
| $\alpha$           | ADODDED.                                       | 2017/01/19 00:12:53             | Misria Ariani         | Loundry             | Benett Bayer +            |                  | Detail   Edit   Hapon  |  |
| ×                  | ADDODOO'L                                      | 2017-01-19 00:11:18             | Volandhinata Kutuma   | Gigg Store          | Seum Base - 1             |                  | Detail   Edit   Hapon  |  |
| ×.                 | 18000002                                       | 2017-01-19 00:10:19             | Filamso Tri Wallys    | Disks.              | <b>Ballyin Bayar v. 3</b> |                  | Detail   Edit   Hapen  |  |
|                    | Showing 1 is 4 of 4 records.                   |                                 |                       |                     |                           | <b>ISRN 1989</b> | $\mathbf{a}$<br>$\sim$ |  |

**Gambar 5.21. Halaman Data Sertifikat**

### 13. Tampilan Halaman *Detail* Sertifikat

Gambar 5.13 Halaman ini merupakan halaman *detail* sertifikat dimana semua data yang sudah di*input*kan dapat dilihat dihalaman *detail* sertifikat tersebut. Dihalaman ini *admin* dapat mencetak data sertifikat tersebut menjadi sebuah sertifikat. Dapat dilihat pada gambar 5.13.

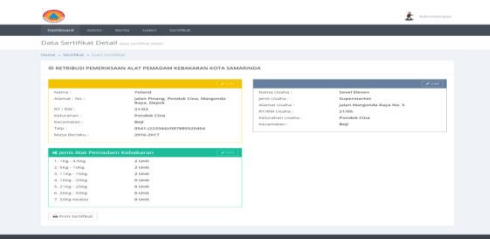

**Gambar 5.13. Halaman** *Detail* **Sertifikat**

### 14. Tampilan Halaman Cetak Sertifikat

Gambar 5.14 Halaman ini merupakan halaman cetak sertifikat dalam bentuk pdf, jadi *admin* sudah langsung bisa mencetak sertifikat tersebut. Dapat dilihat pada gambar 5.14.

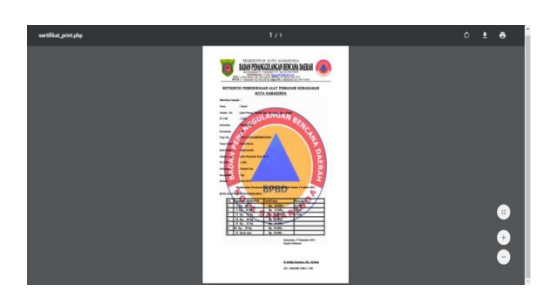

**Gambar 5.14. Halaman Cetak Sertifikat**

### 15. Tampilan Halaman Laporan

Gambar 5.15 Halaman laporan adalah halaman dimana *admin* dapat mencetak data sertifikat menjadi sebuah laporan. Dapat dilihat pada gambar 5.15.

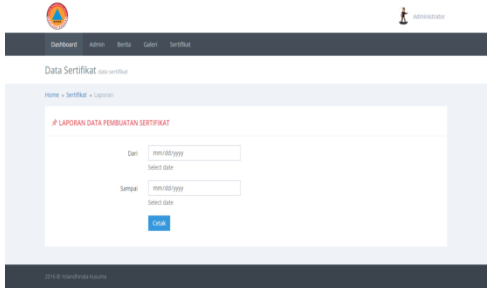

**Gambar 5.15. Halaman Laporan**

#### 16. Tampilan Halaman Cetak laporan

Gambar 5.16 Halaman ini merupakan halaman laporan dalam bentuk pdf. Jadi *admin* bisa langsung mencetak laporan tersebut. Dapat dilihat pada gambar 5.16.

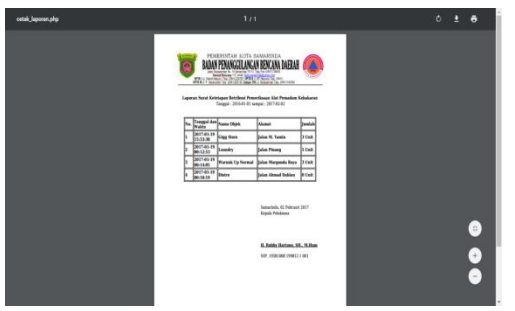

**Gambar 5.16. Halaman Cetak Laporan**

### **6. KESIMPULAN**

Berdasarkan uraian masing-masing bab dan hasil pembahasan maka penulis dapat mengambil kesimpulan sebagai berikut :<br>1. Aplikasi

1. Aplikasi yang dibuat diharapkan mampu memprkecil kemungkinan kesalahan dalam pencatatan atau pun pembuatan sertifikat.

- 2. Dengan adanya aplikasi ini dapat membantu petugas yang mengelola surat sertifikat dalam memanajemen dan merekapitulasi data sertifikat.
- 3. Dengan adanya aplikasi ini mampu mengurangi penumpukan berkas, tingkat keamanan data lebih terjaga dengan dibuatnya suatu *database* sebagai penyimpanan data pada komputer yang disediakan.

#### **7. SARAN**

Berdasarkan dari hasil penelitian ini ada beberapa saran untuk berbagai pihak yang terkait, yaitu sebagai berikut :

- 1. Sebaiknya untuk pengembangan selanjutnya dapat lebih kompleks, pengunjung tidak hanya dapat menginputkan data. Namun juga dapat membuat akun didalam halaman *front*- *end*, agar bisa mengubah data dan melihat data sertifikat yang di inputkan sendiri oleh pengunjung
- 2. Aplikasi ini dapat dikembangkan lagi dengan mencangkup masalah pembayaran alat pemadam kebakaran, total yang harus dibayarkan oleh pengunjung dan pengunjung dapat membayar dengan beberapa metode pembayaran, *cash* atau pun via transfer bank.

### **8. DAFTAR PUSTAKA**

Abdur Kadir, 2014, Pengenalan Sistem Informasi Edisi Revisi, ANDI : Yogyakarta.

- Hartanto, Jogiyanto, 2008, *Analisa dan Desain Sistem Informasi* : Pendekatan Terstruktur Teori dan Praktek Aplikasi Bisnis. Andi Offset : Yogyakarta.
- Harip Santoso, 2010, *Membangun Multi Aplikasi, PT Elex Media Komputindo : Jakarta.*

James A. Hall, 2007, Acounting Information Systems, Salemba Empat : Jakarta.

- Kristanto, Andri, 2008. *Perancangan Sistem Informasi dan Aplikasinya Edisi Revisi + CD*. Yogyakarta : Gava Media.
- Kristanto, Andri. 2007. Perncangan Sistem Informasi Dan Aplikasinya. Jakarta : Penerbit Gaya Media.
- Madcoms, 2007, *Microsoft Access 2007 Untuk Pemula*, Penerbit Andi. Yogyakarta.
- MADCOMS, 2010, *Microsoft Visual Basic 6.0 & Cristal Report 2008*, ANDI: Yogyakarta.
- Pressman, 2010, Software Engineering : A Practitioner's Approach, 7<sup>th</sup> ed.Mc Grow Hill.
- Syafrizal Helmi Situmorang, 2010, *Microsoft Excel 2010 untuk pengolahan data, ANDI : Yogyakarta.*
- Undang-Undang Republik Indonesia Nomor 6 Tahun 2014 Tentang Desa.
- Undang-Undang Republik Indonesia Nomor 24 Tahun 2013 Tentang Administrasi Kependudukan.
- Zaki, 2007, *Cara Mudah Merakit PC*, Penerbit PT.Elex Media Komputindo. Jakarta.

# **DAFTAR NAMA DOSEN STMIK WIDYA CIPTA DHARMA**

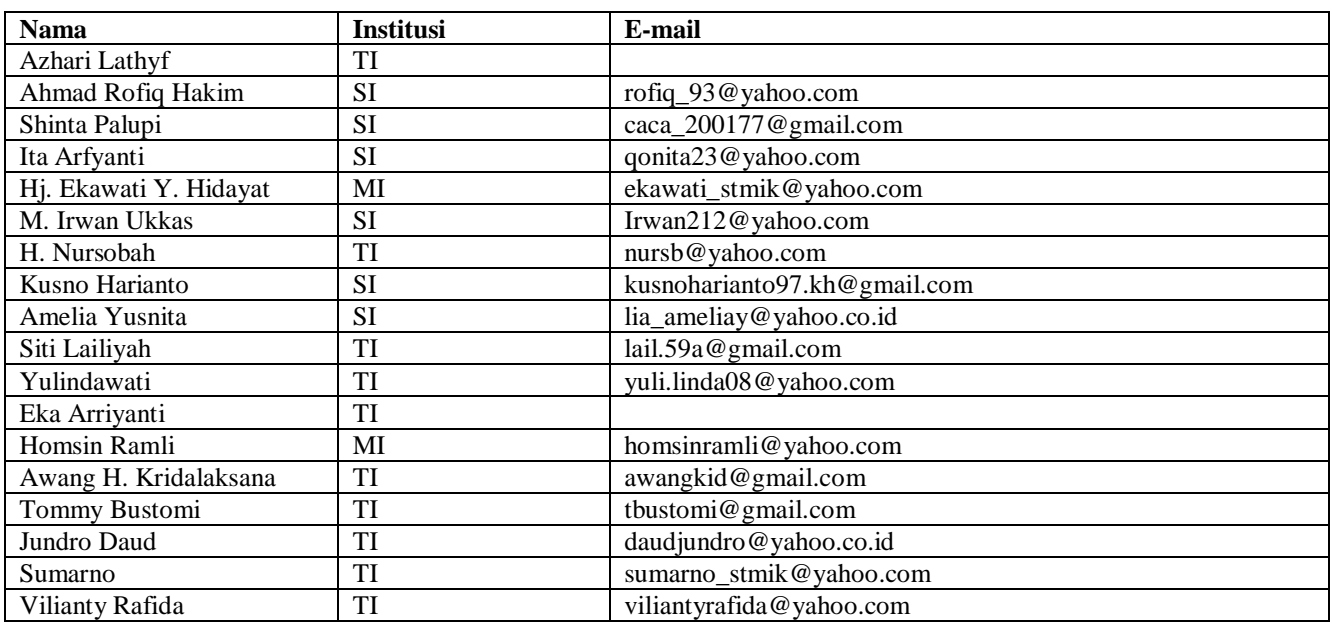

# **DATA Kampus:**

STMIK Widya Cipta Dharma Jl. M. Yamin No. 25, Samarinda, 75123